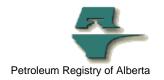

## **Registry Tip**

## Opening of Text Files in Manage Ministry Invoices and Statements

| Release/Revision Date | Location of Change in this Document | Comment         |
|-----------------------|-------------------------------------|-----------------|
| May 27, 2011          |                                     | Initial Release |
|                       |                                     |                 |

Audience: All Stakeholders

**Purpose:** This tip outlines the steps to be taken when opening a .txt

file in the Ministry Invoices and Statements section of the

Registry.

**Background:** The .txt file in Manage Ministry Invoices and Statements

displays incorrectly if a user chooses the "View" option. In

order to be able to view the txt file correctly:

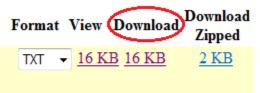

Click Download, which will open the following window for your next actions of "Open" or "Save".

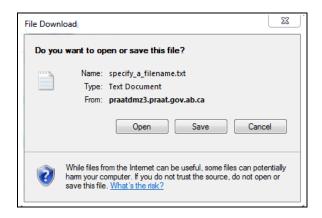

If the user chooses open to open the file it will then be opened in Notepad for a txt file. If the user chooses to save the file, a dialog box will display requiring the user to specify where to save the file to.

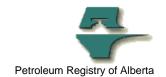

**More information:** Please contact the Registry Service Desk.

# (403) 297-6111 # 1-800-992-1144

E-mail petroleumregistry.energy@gov.ab.ca